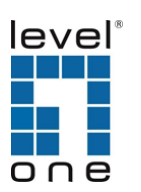

# **Quick Installation Guide**

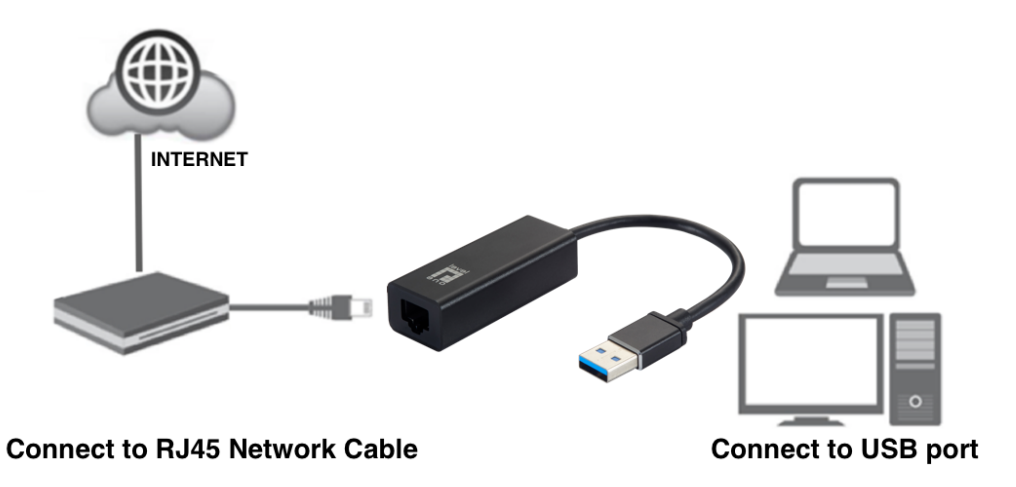

**NOTE:** This Quick Installation Guide only describes the most basic situations and settings, All detailed information is described in the user manual.

## **Package Contents :**

- **Quick Installation Guide**
- Resource CD

## **English**

- 1. In order to install, insert the Configuration Utility CD-ROM into the computer's CD-ROM drive. The program shall run automatically. Alternatively this can also be done manually by double clicking the **autorun.exe** file on the CD.
- 2. Please click **"Utility"** button to continue. (Figure 1)
- 3. Click **"OK"** button to continue. (Figure 2)
- 4. Click **"Finish"** button to exit. (Figure 3)

## **Deutsch**

- 1. Im Fall der Installation, legen Sie die Konfigurations-CD-ROM in das CD-ROM Laufwerk des PC ein. Das Programm sollte automatisch starten. Alternativ kann ein manueller Start per Doppelklick auf die **autorun.exe** Datei der CD erfolgen.
- 2. Drücken Sie **"Utility"** um fortzufahren. (Figure 1)
- 3. Drücken Sie **"OK"** um fortzufahren. (Figure 2)
- 4. Drücken Sie **" Finish"**um das Programm zu beenden. (Figure 3)

## **Français**

- 1. Insérez le CD-ROM de l'Utilitaire de configuration dans le lecteur de CD-ROM de votre ordinateur pour installer. Le programme démarrera automatiquement. Si ce n'est pas le cas, vous pouvez le lancer manuellement en double-cliquant sur le fichier **autorun.exe** sur le CD.
- 2. Veuillez cliquer sur le bouton "**Utility** " pour continuer. (figure 1)
- 3. Cliquez sur le bouton "**OK**" pour continuer. (figure 2)
- 4. Cliquez sur le bouton "**Finish**"pour quitter. (figure 3)

## **Español**

- 1. Para instalar, inserte el CD-ROM que contiene el programa para instalar el utilitario. El programa se ejecutará de forma automática. Alternativamente, también puede hacerse manualmente haciendo doble clic en el archivo **autorun.exe** del CD.
- 2. Haga clic en el botón **"Utility**" para continuar. (Figure 1)
- 3. Haga clic en el botón "**OK**" para continuar. (Figure 2)
- 4. Haga clic en el botón "**Finish**" para terminar. (Figure 3)

# **Italiano**

- 1. Per procedure all'installazione, inserire il CD-ROM nel lettore del computer. Il programma si avvierà automaticamente. In caso di mancato avvio automatico sarà possible avviarlo cliccando sul file "autorun.exe" presente nel CD.
- 2. Cliccare sul pulsante "**Utility**"per continuare. (Figure 1)
- 3. Cliccare "**OK**" per continuare. (Figure 2)
- 4. Cliccare "**Finish**" per uscire. (Figure 3)

## **Português**

- 1. Para instalar, insira o CD de configuração no drive de CD do computador. O programa deve iniciar automaticamente. Se não iniciar, você pode clicar duas vezes no arquivo **autorun.exe** de CD.
- 2. clique no botão "**Utility**" para continuar. (Figure 1)
- 3. Clique no botão "**OK**" para continuar (Figure 2)
- 4. Clique no botão "**Finish**" para sair. (Figure 3)

#### **(Figure 1)**

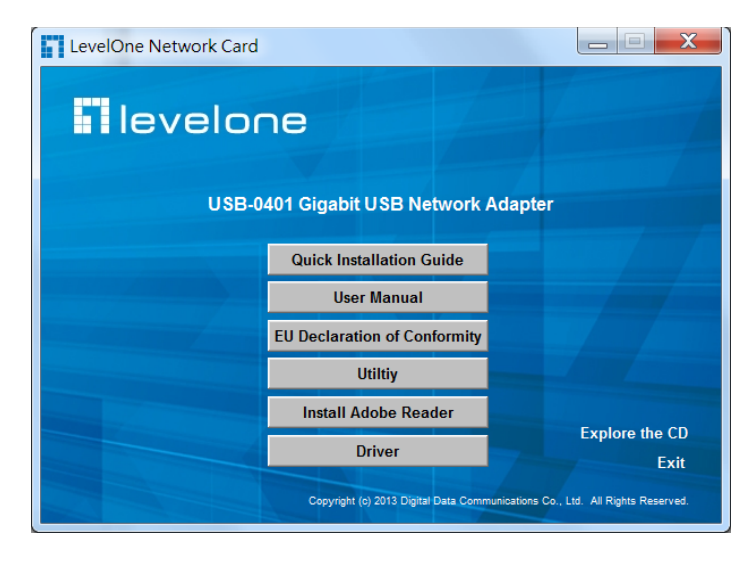

#### **(Figure 2)**

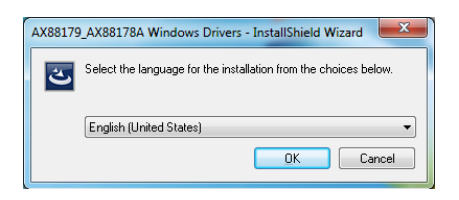

## **(Figure3)**

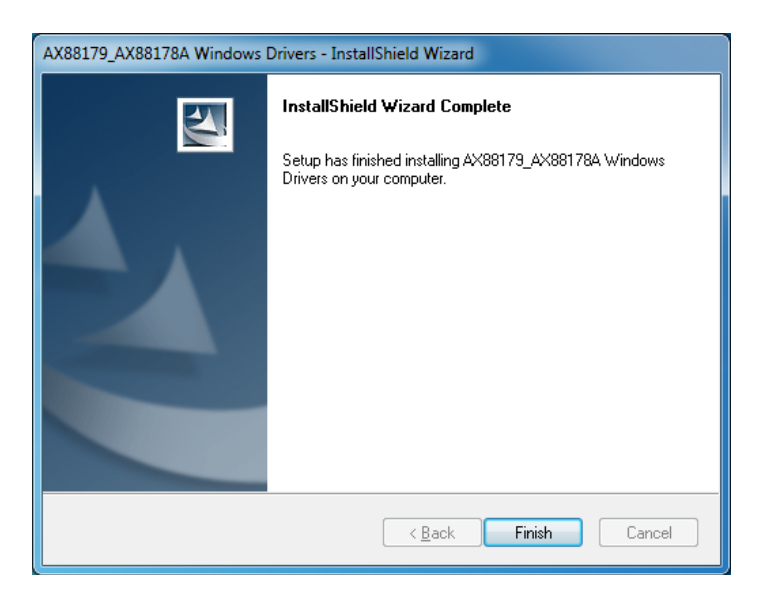